# Low level attacks Shellcode (part 1)

Mario Alviano

University of Calabria, Italy

A.Y. 2019/2020

■ Try shell.c (on a old machine)

- Try shell.c (on a old machine)
- Now modify the owner to root, and set the SUID bit
  - \$ sudo chown root a.out
    \$ sudo chmod +s a.out

- Try shell.c (on a old machine)
- Now modify the owner to root, and set the SUID bit
  - \$ sudo chown root a.out
    \$ sudo chmod +s a.out
- Execute the binary again... and you are root!

- Try shell.c (on a old machine)
- Now modify the owner to root, and set the SUID bit
  - \$ sudo chown root a.out
    \$ sudo chmod +s a.out
- Execute the binary again... and you are root!

#### What all this means

- Processes are associated with two user ids
  - Real UID: who started the process
  - Effective UID: for who the process acts
- Similarly, there are real and effective group ids

- Try shell.c (on a old machine)
- Now modify the owner to root, and set the SUID bit

```
$ sudo chown root a.out
$ sudo chmod +s a.out
```

■ Execute the binary again... and you are root!

#### What all this means

- Processes are associated with two user ids
  - Real UID: who started the process
  - Effective UID: for who the process acts
- Similarly, there are real and effective group ids
- If SUID is set, effective UID is set to the user owning the file
- If SGID is set, effective GID is set to the group owning the file
- exec\* functions start new processes... acting for the effective user and group!

## Our first shellcode

- A shellcode is a set of machine instructions
- Essentially, instructions spawning a shell
- Try shellcode.c

## Our first shellcode

- A shellcode is a set of machine instructions
- Essentially, instructions spawning a shell
- Try shellcode.c

#### Problems we have to face

- Inject our shellcode in a vulnerable buffer
- Jump to the first instruction of our shellcode

# Shellcode injection

- Try victim.c
- How to inject our shellcode?

## Shellcode injection

- Try victim.c
- How to inject our shellcode?

#### The NOP Method

```
<NOPs (0x90)> <shellcode> <padding> <saved return address>
```

- We will jump in the NOP sled
- The more NOPs, the more likely the injection
- Follow the instructions in attack-victim.txt

■ Let's create a simple shellcode

- Let's create a simple shellcode
- Essentially, the syscall exit (0)
- Code it in assembly (see exit.asm)

- Let's create a simple shellcode
- Essentially, the syscall exit (0)
- Code it in assembly (see exit.asm)
- Check the machine code with objdump

```
08048060 <_start>:
8048060: bb 00 00 00 00 mov ebx,0x0
8048065: b8 01 00 00 00 mov eax,0x1
804806a: cd 80 int 0x80
```

- Let's create a simple shellcode
- Essentially, the syscall exit (0)
- Code it in assembly (see exit.asm)
- Check the machine code with objdump

```
08048060 <_start>:
8048060: bb 00 00 00 00 mov ebx,0x0
8048065: b8 01 00 00 00 mov eax,0x1
804806a: cd 80 int 0x80
```

■ Now try exit\_shellcode.c

```
08048060 <_start>:
8048060: bb 00 00 00 00 mov ebx,0x0
8048065: b8 01 00 00 00 mov eax,0x1
804806a: cd 80 int 0x80
```

Can we remove zeros from our shellcode?

```
08048060 <_start>:
8048060: bb 00 00 00 00 mov ebx,0x0
8048065: b8 01 00 00 00 mov eax,0x1
804806a: cd 80 int 0x80
```

- Can we remove zeros from our shellcode?
- Two possibilities:
  - Replace assembly instructions
  - 2 Add zeros at runtime

```
08048060 <_start>:
8048060: bb 00 00 00 00 mov ebx,0x0
8048065: b8 01 00 00 00 mov eax,0x1
804806a: cd 80 int 0x80
```

- Can we remove zeros from our shellcode?
- Two possibilities:
  - Replace assembly instructions
  - 2 Add zeros at runtime

#### Replace assembly instruction

The first instruction can be replaced by

```
xor ebx, ebx
```

```
08048060 <_start>:
8048060: bb 00 00 00 00 mov ebx,0x0
8048065: b8 01 00 00 00 mov eax,0x1
804806a: cd 80 int 0x80
```

- Can we remove zeros from our shellcode?
- Two possibilities:
  - Replace assembly instructions
  - 2 Add zeros at runtime

## Replace assembly instruction

- The first instruction can be replaced by xor ebx, ebx
- The second instruction can be replaced by

```
xor eax, eax
mov al, 1
```

```
08048060 <_start>:
8048060: bb 00 00 00 00 mov ebx,0x0
8048065: b8 01 00 00 00 mov eax,0x1
804806a: cd 80 int 0x80
```

- Can we remove zeros from our shellcode?
- Two possibilities:
  - Replace assembly instructions
  - 2 Add zeros at runtime

#### Replace assembly instruction

- The first instruction can be replaced by xor ebx, ebx
- The second instruction can be replaced by

```
xor eax, eax
mov al, 1
```

■ Try exit2.asm and exit2\_shellcode.c

Create a real shellcode

(1)

- Let's look again shell.c
- Possible implementation in assembly: shell.asm

(1)

- Let's look again shell.c
- Possible implementation in assembly: shell.asm

#### Problems to face

- We cannot use zeros
- We should use relative addressing as much as possible
- Can we get the address of filename?

Try shellcode.asm

Make text segment writable

Run 1d with option -N

Try shellcode.asm

#### Make text segment writable

Run 1d with option -N

- The call instruction pushes the address of filename
- It is popped and stored into a register
- All instructions can use relative addressing
- Now get the machine code and try it with shellcode2.c

Try shellcode.asm

#### Make text segment writable

#### Run 1d with option -N

- The call instruction pushes the address of filename
- It is popped and stored into a register
- All instructions can use relative addressing
- Now get the machine code and try it with shellcode2.c

#### Better to extract the shellcode automatically

```
objdump -D -M intel shellcode.o | grep -P ":\t" | sed 's/.*:\t//' | sed 's/\s*\t.*$//' | sed 's/ \\x/g' | sed 's/\(.*\)/"\x\1"/'
```

Now check shellcode-with-p.asm

#### Exercise

Extract the shellcode and inject in shellcode2.c

# Return to libc (ret2libc)

- Alternative to code injection
- Just inject return addresses (and arguments)

## Return to libc (ret2libc)

- Alternative to code injection
- Just inject return addresses (and arguments)

#### Example

- Replace the return address with the address of system()
- Leave 4 bytes (it is the return address of system())
- Write the address of the string to execute
- Follow the instructions in ret2libc.txt
- Also check bypass-suid-drop-policy.txt

# Return to libc (ret2libc)

- Alternative to code injection
- Just inject return addresses (and arguments)

#### Example

- Replace the return address with the address of system()
- Leave 4 bytes (it is the return address of system())
- Write the address of the string to execute
- Follow the instructions in ret2libc.txt
- Also check bypass-suid-drop-policy.txt

## Return Oriented Programming (ROP)

Chain several calls to small instruction sets terminated by ret

- NX bit: mark each memory segment as writable xor executable
  - Protect against code injection

- NX bit: mark each memory segment as writable xor executable
  - Protect against code injection
- Canaries: memory after buffers store special values
  - Protect against buffer overflows
  - Usually randomized, and difficult to predict

- NX bit: mark each memory segment as writable xor executable
  - Protect against code injection
- Canaries: memory after buffers store special values
  - Protect against buffer overflows
  - Usually randomized, and difficult to predict
- AAAS: ASCII Armored Address Space
  - Start addresses of subroutines with \x00
  - Limit calls in case of overflows

- NX bit: mark each memory segment as writable xor executable
  - Protect against code injection
- Canaries: memory after buffers store special values
  - Protect against buffer overflows
  - Usually randomized, and difficult to predict
- AAAS: ASCII Armored Address Space
  - Start addresses of subroutines with \x00
  - Limit calls in case of overflows
- ASLR: Address Space Layout Randomization
  - Randomly change addresses at each execution

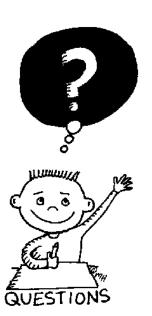

# END OF THE LECTURE